### **SAMSUNG ELECTRONICS CANADA, INC.**

**HEADQUARTERS**7037 Financial Drive, Mississauga, Ontario, Canada L5N 6R3 TEL: 1-905-542-3535**www.samsung.ca**

**SERVICE DIVISION** 7037 Financial Drive, Mississauga, Ontario, Canada L5N 6R3 1-800-SAMSUNG (1-800-726-7864)

### SAMSUNG **ELECTRONICS**

AH68-01567S (Rev 0.0)

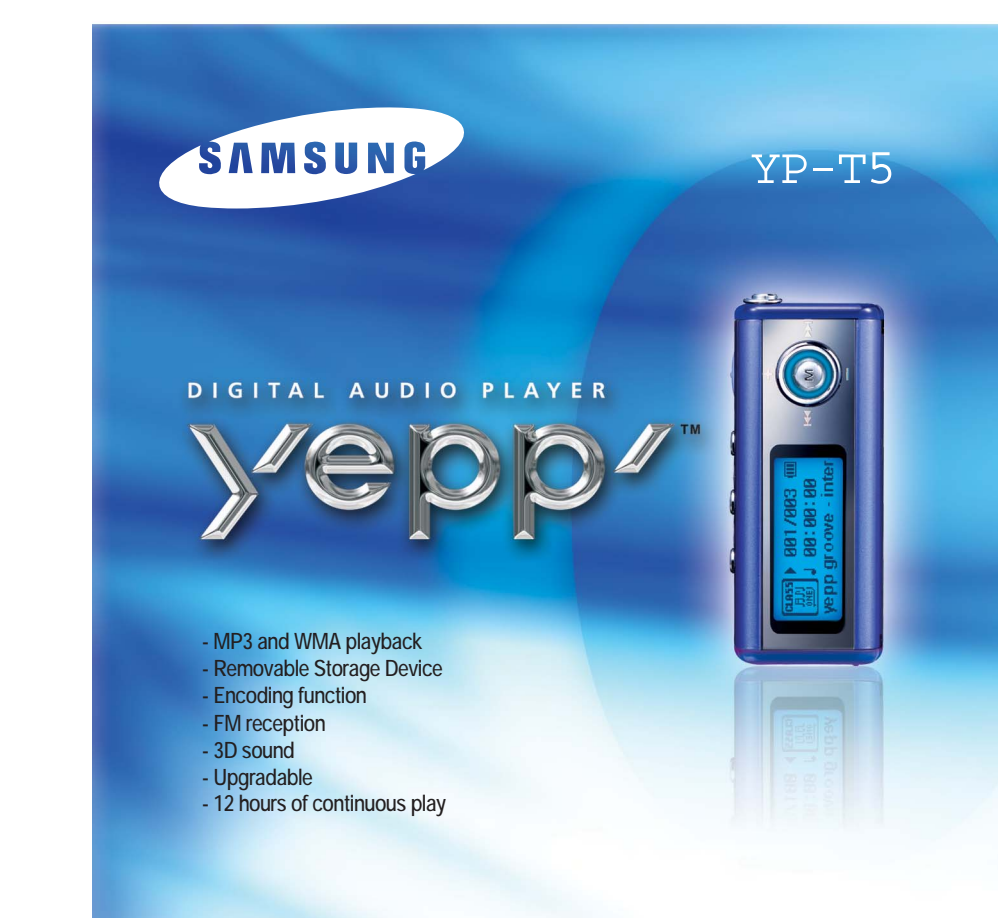

### **Contents**

### **Preparations**

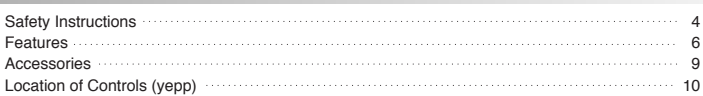

### **Connection to Computer**

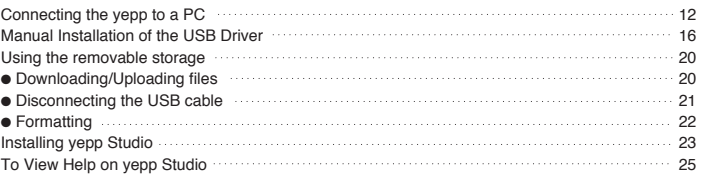

### **Basic Usage**

2

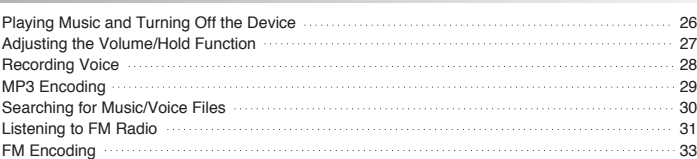

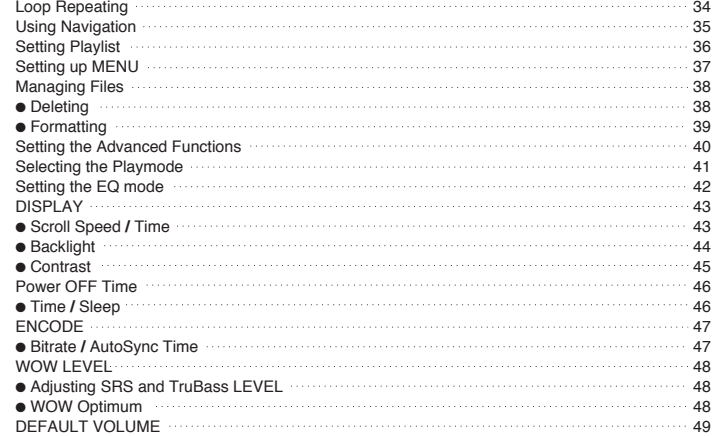

### **Appendix**

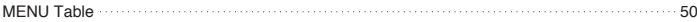

### **Customer Support**

**Additional Usage**

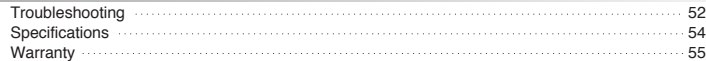

### **Safety Instructions**

Read and understand all the instructions to avoid injury to yourself and damage to the equipment.

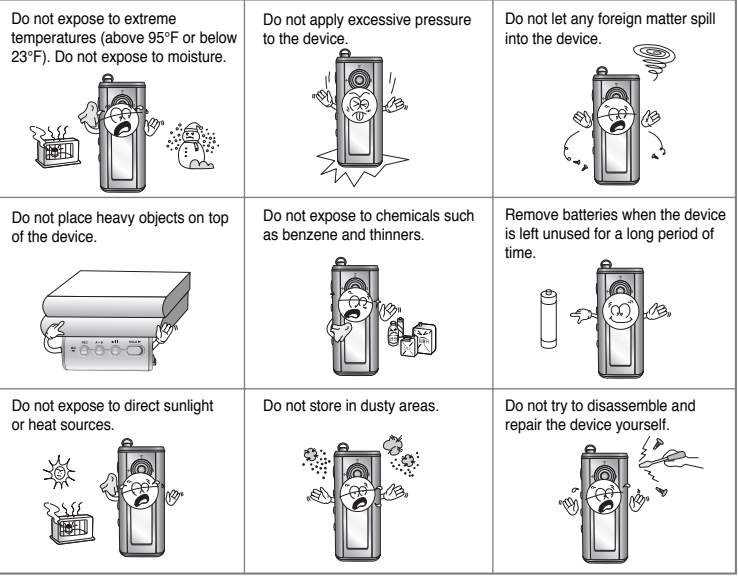

✽ Please be aware that we claim no responsibility for damage from data loss due to breakdown, repair or other causes.

### **Earphones**

**Follow Traffic Safety Instructions** 

- Do not use the earphones while driving an automobile or riding a bicycle. It's not only dangerous, but also against the law.
- An accident may result if you turn up the volume of the earphones too high while walking down the street, especially when crossing at intersections.

#### **Protect your ears**

- Do not turn the volume up too high. Doctors warn against prolonged exposure to high volumes.
- Stop using the device or turn the volume down if you get ringing in your ears.

### **Ambient operating conditions**

- Ambient temperature :  $5^{\circ}$ C ~ 35 $^{\circ}$ C (41 $^{\circ}$ F ~ 95 $^{\circ}$ F)
- Humidity : 10% ~ 75%

### **Environmental Information**

- Follow local guidelines for waste disposal when discarding packaging, batteries,and old electronic appliances.
- yepp packaging uses cardboard, polyethylene etc., and does not use any unnecessary materials.

# DIGITAL SOUND YEPP'

### **MP3 & WMA Playback**

- MP3 is an MPEG1 Layer3 audio format.
- WMA is a Microsoft Windows Media audio format.

### **Removable Storage Device**

● You can easily copy and paste files to the yepp player using Windows Explorer.

### **Encoding Function**

- You can make an MP3 file from an external source using the ENC jack on the main unit.
- You can also convert an FM radio program into an MP3 file in real time.

# DIGITAL SOUND YEPP'

10010101001101

### **FM Reception**

1001010100110

● Listening to an FM program is made easy with Auto Search and Frequency Memory functions.

### **3D Surround Sound**

● The 3D surround feature adds spaciousness to the sound.

### **Upgradable**

● You can upgrade the built-in programs when available. Add functions, CODEC, etc. Please check the yepp home page (http://www.samsungyepp.com)for upgrades.

# **DIGITAL SOUND YEPP'**

### **Accessories**

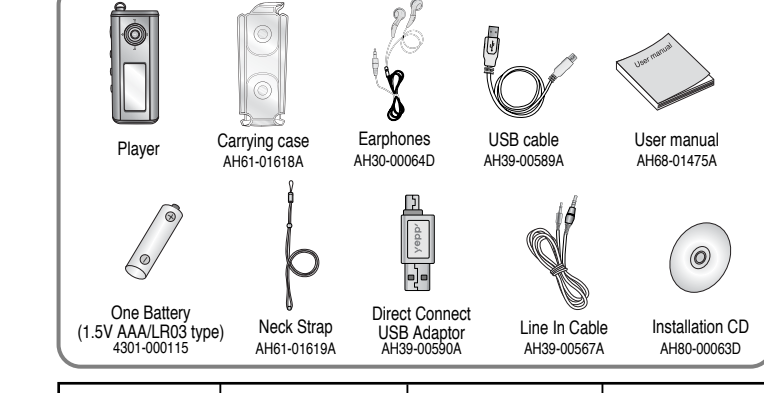

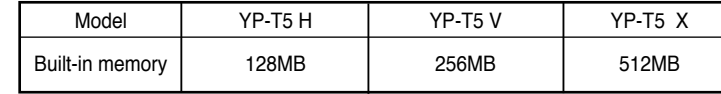

- The capacity of the useable built-in memory is less than indicated as the internal firmware uses a part of the memory as well.
- Design of accessories is subject to change, for the purposes of improvement, without notice.

### **12-Hour Continuous Play**

● This unit uses one AAA/LR03 alkaline battery. Operation can last up to 12hours. Actual playing time may vary according to the type and capacity of the battery.

110010101001101

### **Voice Recording Function**

● You can make high quality voice recordings.

**8**

# 011010010101000101

### **Location of Controls (yepp)**

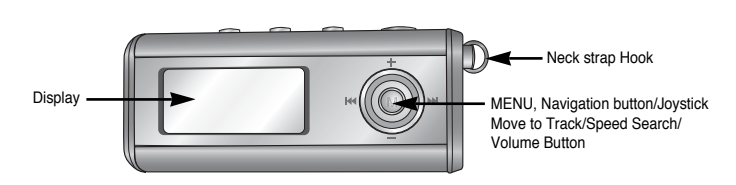

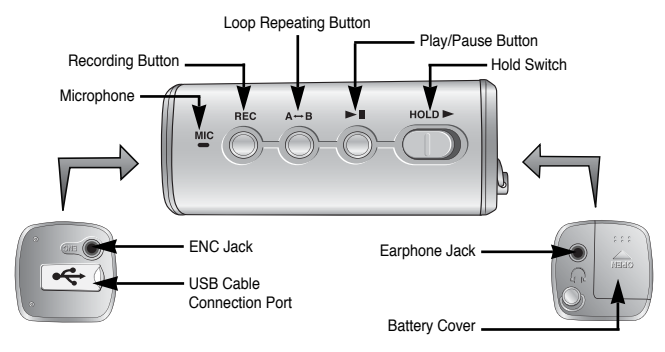

### **Display**

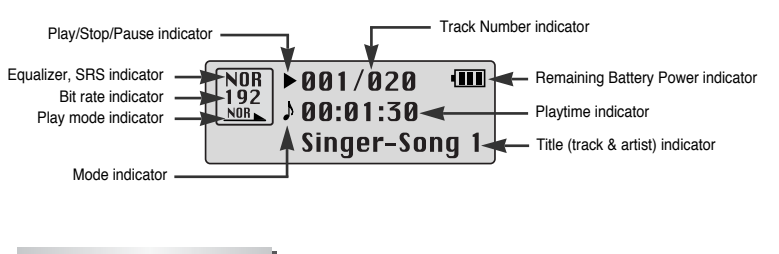

**Inserting a Battery**

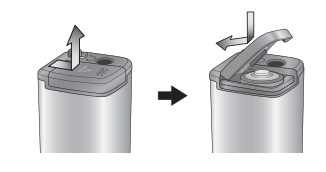

- **Slide the cover in the direction of the arrow to open. 1**
- **Insert a battery to the right poles + , – and push-close the cover in the direction the arrow as indicated. 2**

Note● Do not place heavy objects on the cover.

### **Connecting the yepp to a PC**

### **System**

### **Requirements.**

The PC system must meet the following specifications:

- Pentium 133MHz or greater.
- Windows 98 SE/ME/2000/XP.
- 40MB of available hard disk space
- CD-ROM drive. (double speed or greater)
- USB port (1.1) supported.
- DirectX 8.0 or above.

### Note

**12**

- Install the operating system in Administrator Account mode for Windows 2000 or XP. Otherwise, installation will not be completed.
- Windows ME, 2000 and XP can recognize the driver without installing the provided program. However, you must install the program in order to format yepp and upgrade firmware.
- If the YP-T5 program has not been installed in Windows 98, then it will not communicate with your removable disk. You must install the USB driver file first.

**Before connecting yepp to PC, make sure to install USB driver.** If **"Add New Hardware Wizard"**appears, press the **[Cancel]** button and install the USB driver.

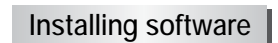

**1Insert the Installation CD into the CD-ROM drive.** The picture shown below appears. **Select [yepp USB Driver]**

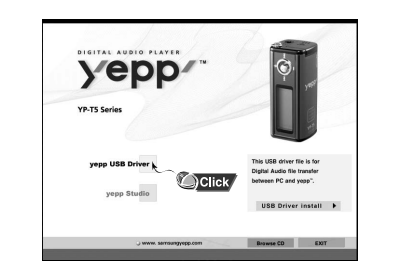

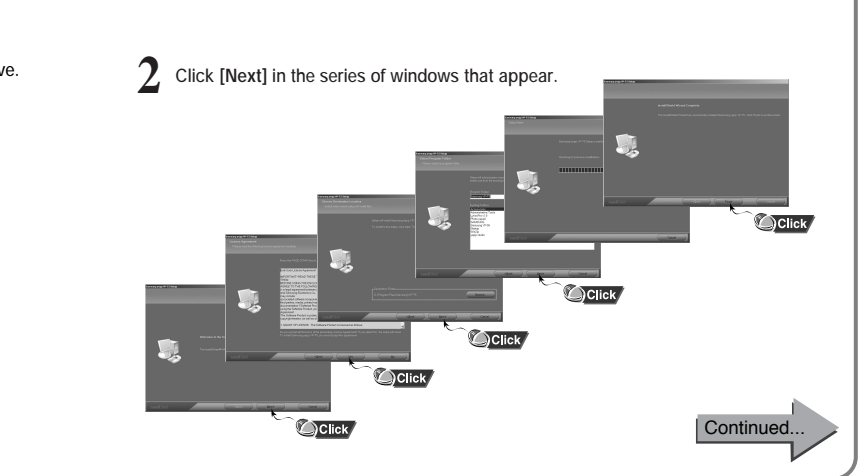

### **Connecting the yepp to a PC**

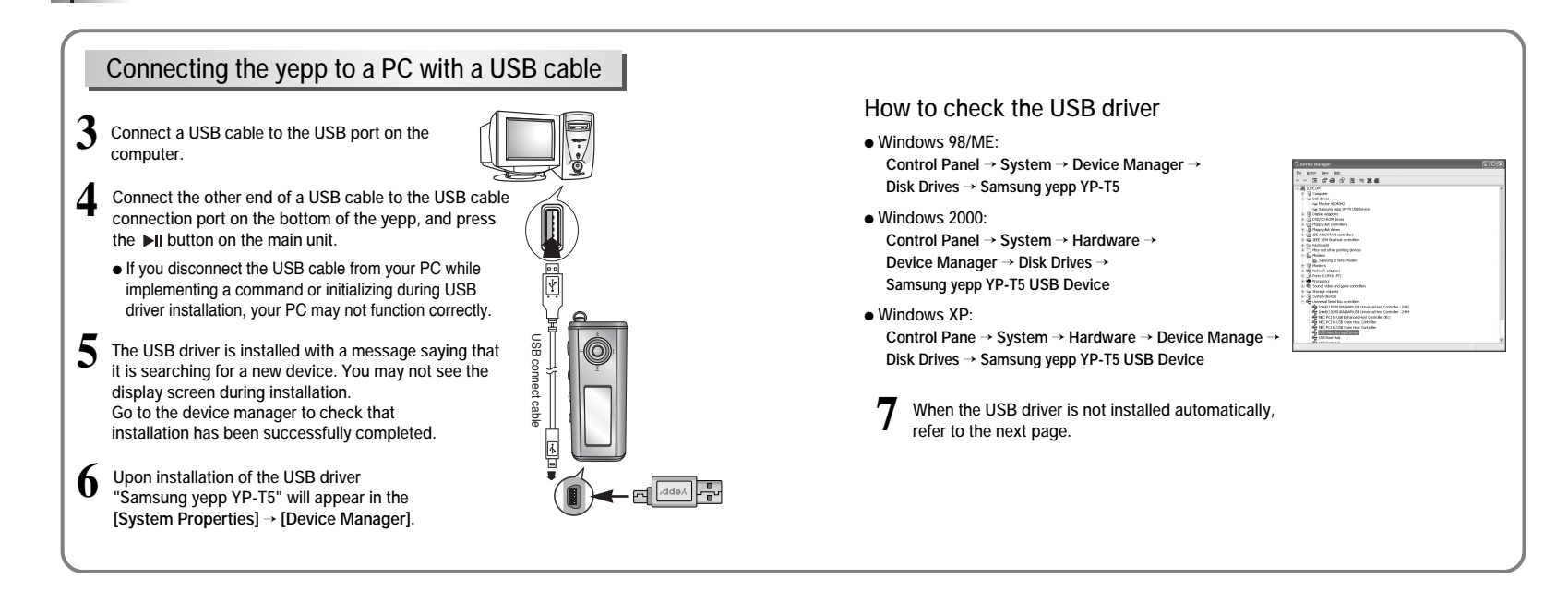

### **Manual Installation of the USB Driver**

Go to "Downloading/Uploading files" on page 20 if the USB driver is in place. Follow these steps if the USB driver is not in place :

**16**

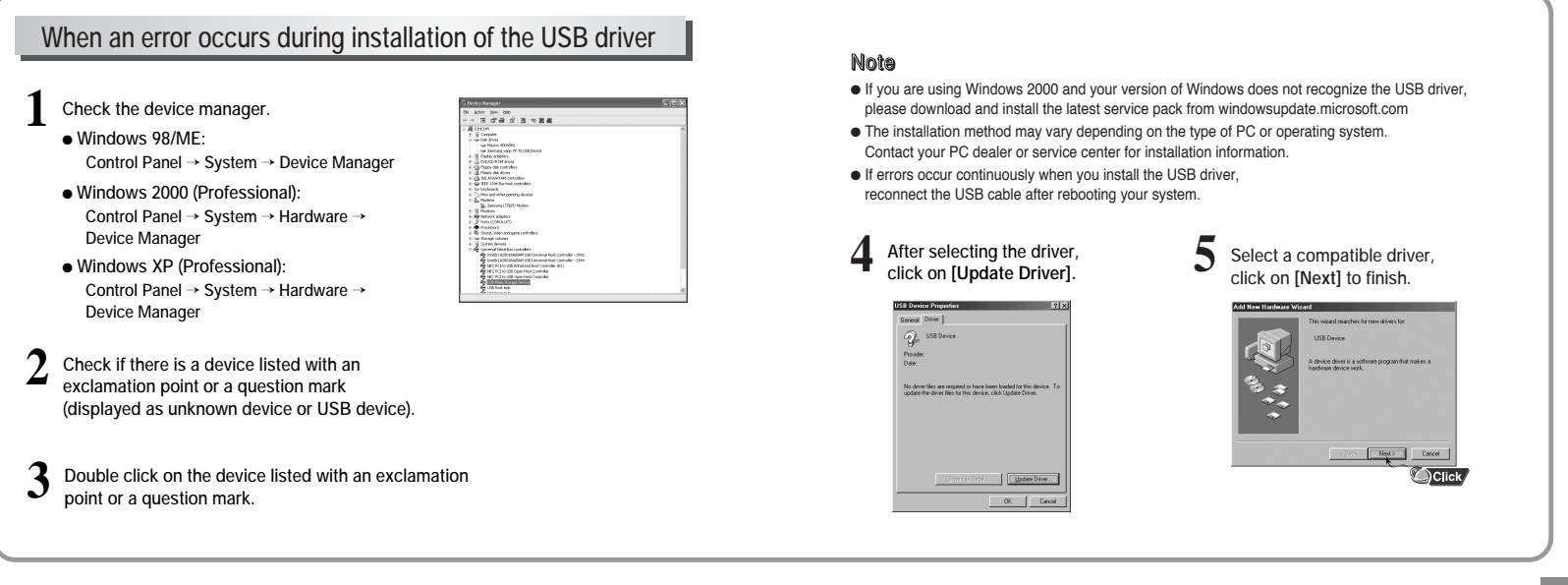

### **Manual Installation of the USB Driver**

**18**

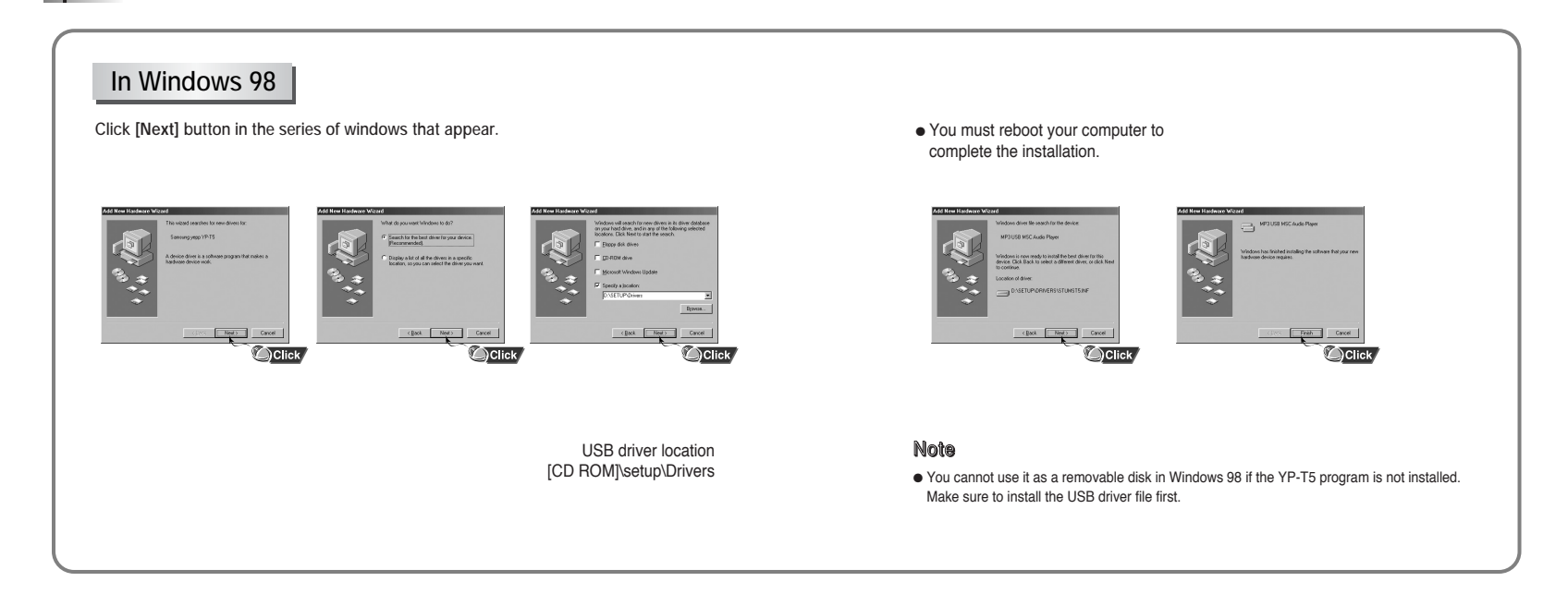

### **Using the removable storage**

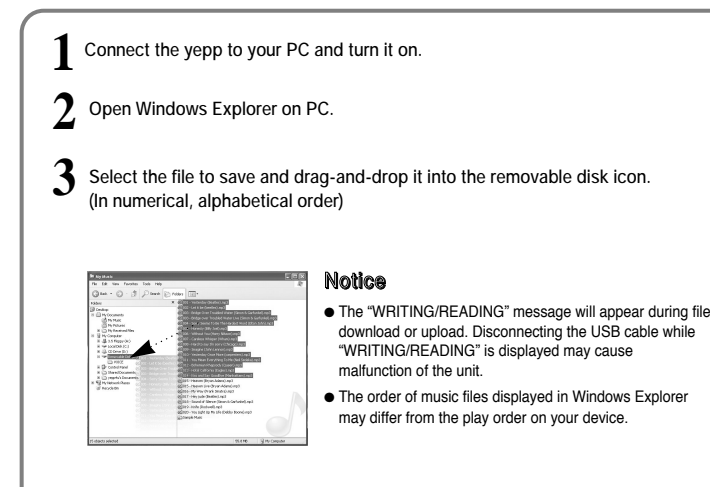

### **Downloading/Uploading files Disconnecting the USB cable**

After completing the file transmission, you must disconnect the cable in the following way:

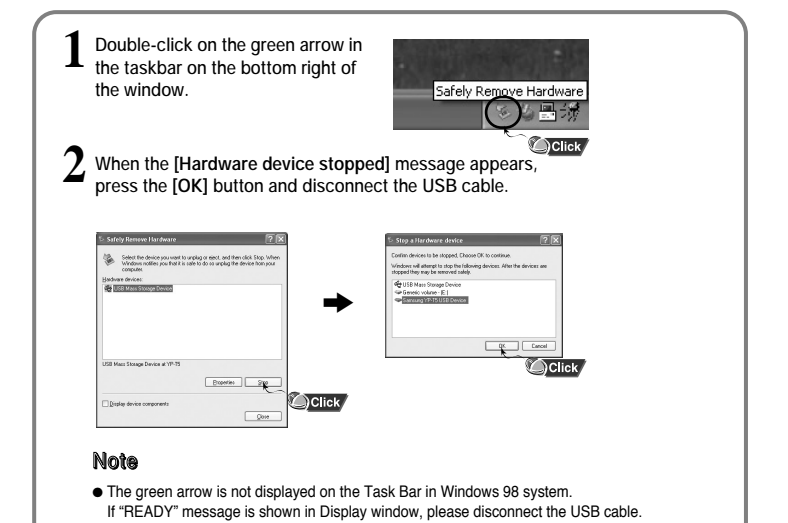

**20**0 and 2<sup>2</sup>

### **Using the removable storage**

### **Formatting**

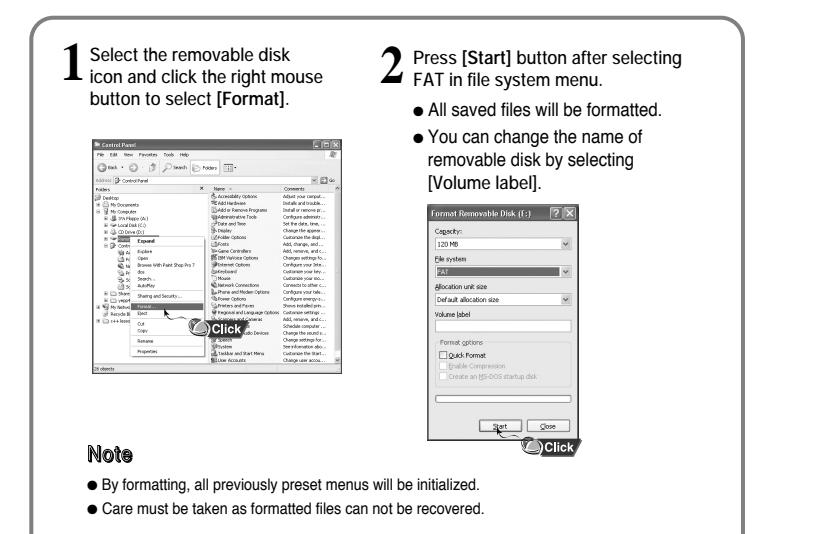

### **Installing yepp Studio**

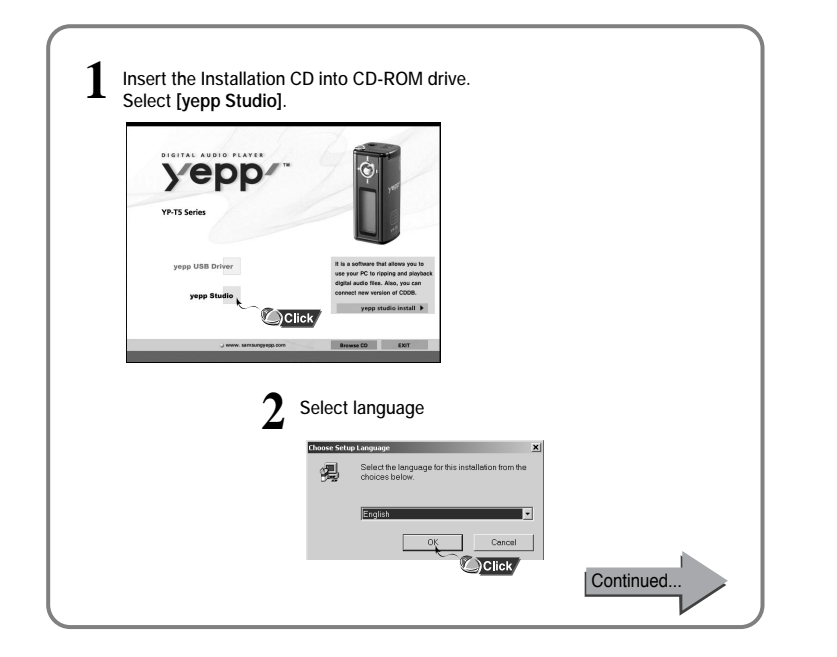

**23**

## **Installing yepp Studio**

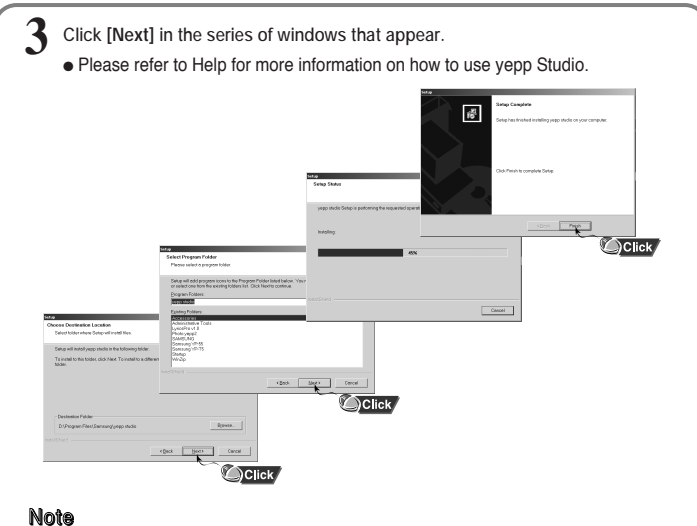

● The first time you use yepp Studio, enter the yepp's serial number when the [Register Serial Number] message appears.

#### **24**

### **To View Help on yepp Studio**

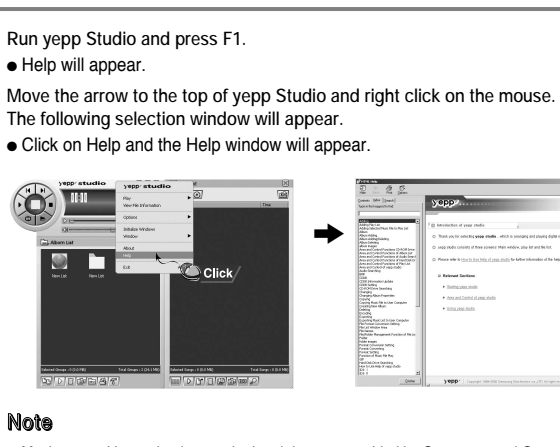

- Music recognition technology and related data are provided by Gracenote and Gracenote CDDB® Music Recognition ServiceSM.
- CDDB is a registered trademark of Gracenote. The Gracenote logo and logotype, the Gracenote CDDB logo and logotype, and the "Powered by Gracenote CDDB" logo are trademarks of Gracenote. Music Recognition Service and MRS are service marks of Gracenote.

**25**

anno.

### **Playing Music and Turning Off the Device**

### **Turning Power On and Off**

● Power On : Press the ▶II button to turn on the power. ● Power Off : Press and hold the ▶II button to turn off the power.

### **Playing Music**

**Press the ▶II button** 

● Playback starts.

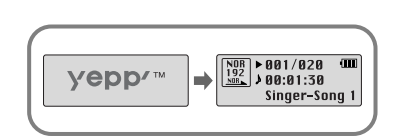

 $\Rightarrow$  6000 BYE  $\sim$  Z $\frac{z}{\sqrt{2}}$ 

 $\begin{array}{|c|c|c|c|}\n\hline\n\text{NOR} & \text{P001/020} & \text{QCD} \\
\hline\n\text{192} & \text{P00:01:30}\n\end{array}$ 

Singer-Song 1

### **Pausing Music**

Press the **II** button to pause playback.

- If no buttons are pressed within 10 seconds (changes depending on settings), the yepp automatically powers off.
- While in Pause mode, briefly press again to resume playback.

### Note

● WMA files can only be played as music files with a compression rate of 48Kbps-192Kbps.

● The power off time can be set in the menu. (refer to page 46)

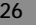

### **Adjusting the Volume/Hold Function**

### **Adjusting the Volume**

Press the player's  $\blacksquare$ , button during playback to adjust the volume.

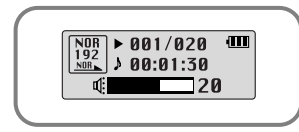

### Note

● Volume ranges from 00 to 30.

● Press once to adjust the volume by one step. Press and hold to increase or decrease the volume in greater increments.

### **HOLD Function**

In Hold mode, all buttons are disabled.

 $H(1,0)$ 

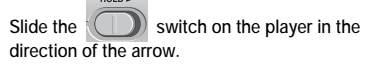

 $\bullet$  When the button is pressed, the "  $\mathsf F$  HOLD!" message will appear on the display.

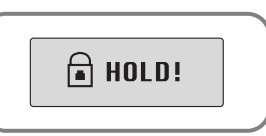

## **Recording Voice**

### **To Record Voice**

**1Press the REC button to start voice recording.**

**Press the REC button again to stop the recording and a 2voice file is saved.**

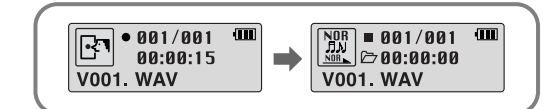

#### Note

**28**

● Recording is performed in order (V001, V002, etc.)

and files are saved in the WAV format after recording.

● If the Memory is full, the Voice Recording is stopped automatically.

● Voice Recording does not work in FM Mode or when the Line In cable is connected.

## **MP3 Encoding**

 **1Connect the Audio Output port on the external audio source (or the Line Out port) to the ENC port on the device with the Line cable.**

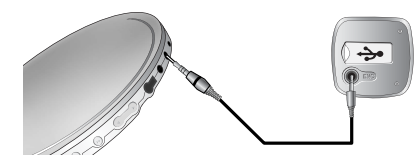

**2Press the REC button to start MP3 encoding.** 

 $\bullet$  If the  $\blacktriangleright$  II button is pressed, encoding is paused and if the  $\blacktriangleright$  II button is pressed again, the encoding resumes.

- **3 If the ENC button is pressed during encoding, the encoding stops and an encoding file is created.**
	- Encoding is performed in order (L001, L002, etc.) and files are saved in the MP3 format after encoding.

#### Note

- Bit Rates can be set within the range of 32Kbps~128Kbps.
- Volume can be adjusted from level 0 to 10 while monitoring the Encoding.

#### **Notice**

- Do not disconnect the Line cable during Encoding.
- If the battery is not charged enough, encoding will not be done.
- Adjust the volume of the external audio source to a suitable level and encode it. If the volume level is extremely high, the sound quality may not be good.

### **Searching for Music/Voice Files**

### **To search for specific parts during play**

- **Press and hold the joystick to the left or right during playback to search for the part you want to listen to.**
- **Release the joystick to resume play normally.**

### **To change tracks during play**

- Press the joystick to the DI position briefly during playback to play the next track.
- Press the joystick to the **I<4** position briefly within 5 seconds after playback starts, to move to and play the previous track. Press the joystick to the **144** position briefly after **five seconds to play the current track from the beginning.**

### **To change tracks when stopped**

● **Press the joystick to the left or right in stop mode to move to the previous/next track.** 

#### **Note**

- **VBR(Variable Bit Rate) file:** A file that constantly changes the compression rate according to the type of sounds, such as their pitch, in the file.
- In the case of a **VBR** file, you cannot move to and play the previous track even if you press the joystick to the **o** position within 5 seconds after playback starts.
- Files that were downloaded in MP2 or MP1 and had their file extension changed to MP3 may not play.

### **Listening to FM Radio**

First, press the <sub>k</sub>o key to display the menu screen and select FM Radio.

### **Manual Search for a Frequency Automatic Search for a Frequency**

● **Press the joystick to the left or right briefly to search manually for the frequency you want.** 

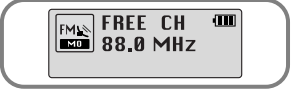

### **Manual Storage of a Frequency | Automatic Storage of a Frequency**

- **After searching manually for the frequency you** want, press and hold the **button** in the
- **centor to display the Save screen.**  ● **Use , to select the number you want to assign to save the frequency and then press**

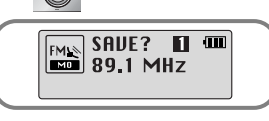

the **button** 

### Note

- To exit from FM Mode press the button in the center.
- Mono (MO) or Stereo (ST) is automatically selected.
- Up to 20 frequencies can be stored.

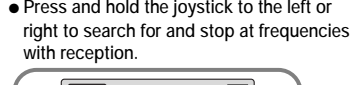

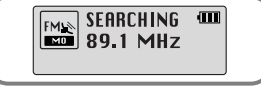

- **Press and hold the A**↔**B button while in FM Mode.**
- **Frequencies within the range of 88.0MHz to 108.0MHz are automatically selected and stored.**
- **Frequencies are automatically stored, starting from 1.**

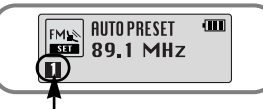

Number of channels saved.

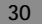

## **Listening to FM Radio**

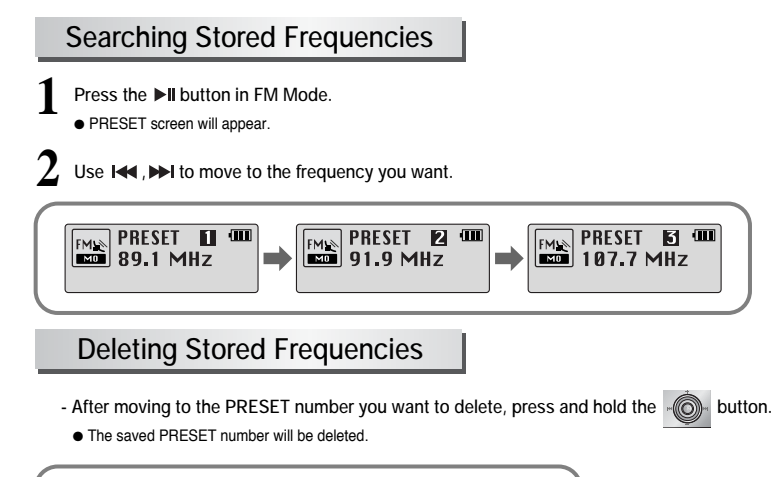

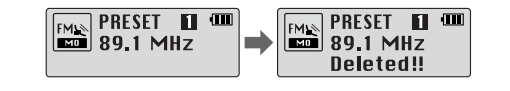

#### Note

● Press the ▶|| joystick in the PRESET screen to exit the PRESET mode.

## **FM Encoding**

**1 Press the REC button during FM reception.** ● Encoding of the currently transmitted FM broadcast begins.

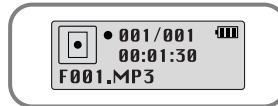

**2 Press the REC button again.**

● A file is created and the encoding stops.

● Files are saved in the order F001, F002, F003...and stop automatically when the memory is full.

## **Loop Repeating**

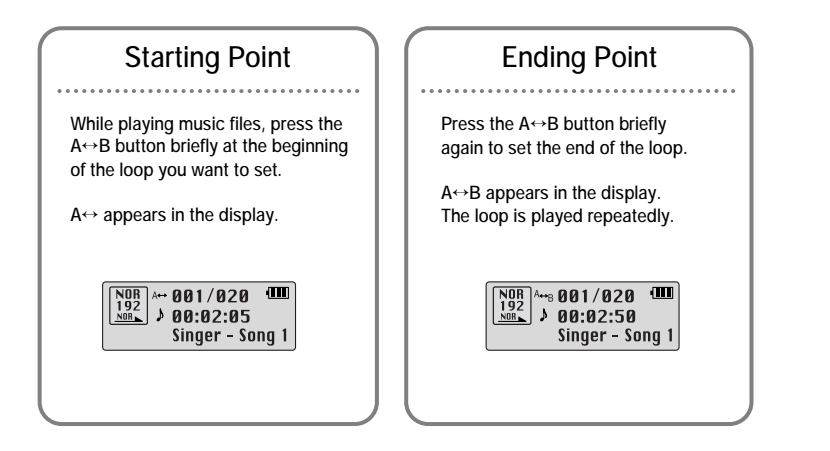

#### Note

**34**

● Loop Repeat is automatically released if you Speed Search with the  $\blacktriangleleft, \blacktriangleright\blacktriangleright\blacktriangleright\blacktriangleleft$  buttons.

### **Using Navigation**

You can easily search for files or switch modes using the Navigation function. **1**Press and hold the **order button to move to Navigation mode.**  $\overline{\mathbf{m}}$  $\overline{1}$ **ROOT ROOT** MUSIC/<br> **I** Singer - Song 1 ...<br>□ Singer - Song 1<br>□ Singer - Song 2 When the folder is in play or stop status. When the file is in play or stop status. **2 Select the file or folder that you want to play.** ●  $\blacktriangleright$  : When moving to a higher-level folder. ●  $\blacktriangleright$  : When moving to a lower-level folder. ● ■,■: When moving to a file or folder in the same directory. : Move to the next folder down. When there is not a lower folder, ●the selected file will be designated as part of the playlist. **3 Press the button.**  ● The selected file will be played. ● If you select a folder, all the files in the selected folder will be played.

### Note

 $\bullet$  Press and hold the  $\lnot(\circled{O})$  button in Navigation mode to exit the Navigation mode.

 $\bullet$  Press the A $\leftrightarrow$ B button briefly to cancel the loop.

## **Setting Playlist**

### **Setting Playlist**

- Move to the file you want in Navigation mode and press the **Conductom** button.
- The selected file will be marked.
- To release the playlist setting,

move to the marked file in Navigation mode and press the **CO** button again.

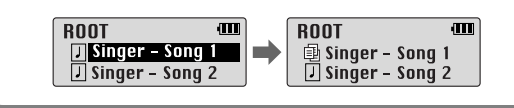

### **Playing Playlist**

Press and hold the  $A \rightarrow B$  button in Music mode.

● The Playlist you set will be displayed.

**2**Move to the file you want to play and press the **bill** button.

● The selected file will be played.

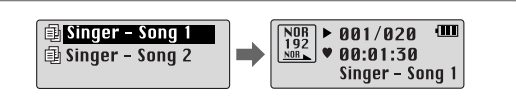

### Note

**36**

**1**

● Select PLAYLIST in **File Delete** (see "Deleting") on page 38 to release all the playlists you set.

## **Setting up MENU**

Press the  $\langle\!\!\!\langle\circ\!\!\rangle\!\!\!\rangle$  button to switch to MENU mode.

Use  $\blacksquare$ , to move and press the  $\blacksquare$  button briefly to select the menu you want.

**Press and hold the <b>Button** to exit the MENU mode.

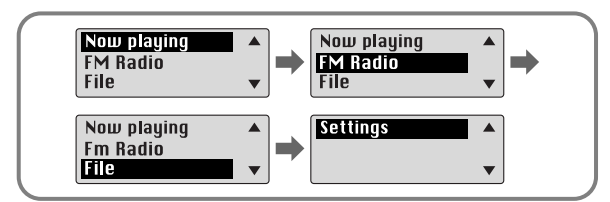

- **Now playing :** To check the track currently played.
- **FM Radio :** To listen to FM radio.
- **File :** To delete or format files.
- **Settings** : To set the yepp functions.

#### Note

● In MENU mode, no input for 15 seconds will cancel the MENU mode.

## **Managing Files**

**38**

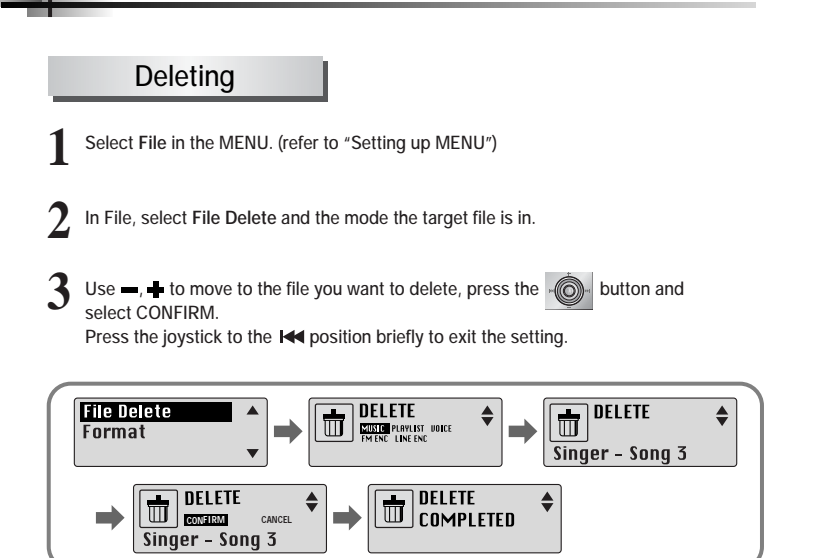

### **Formatting**

**Select File in the MENU. (refer to "Setting up MENU")**

**2 Select Format in File.** ● Formatting is performed if CONFIRM is selected.

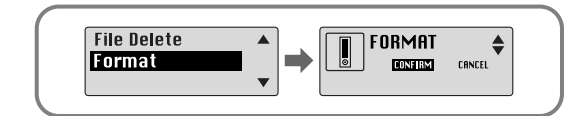

#### Note

**1**

● All files will be deleted when formatting the built-in memory.

● It is recommended that formatting be carried out on a PC that has the provided program installed as formatting in the Menu may take a long time.

## **Setting the Advanced Functions**

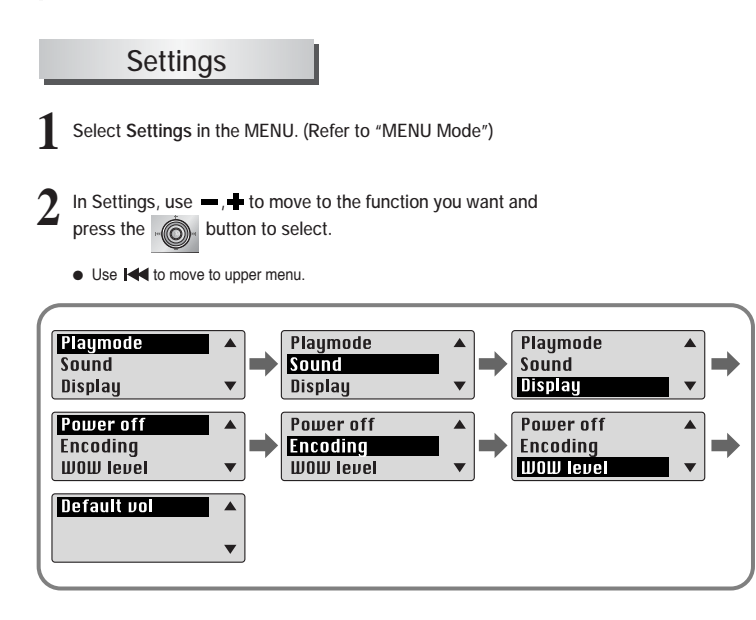

### **Selecting the Play mode**

#### **1Select Playmode in Settings.**

**2**In Play mode, use  $\blacksquare$ ,  $\blacksquare$  to move to the mode you want and press the  $\blacksquare$  button to select.

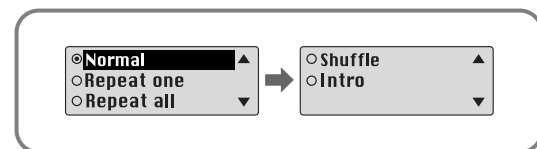

● **Normal:** To play all the tracks in order one time.

- **Repeat one:** To repeat one track.
- **Repeat all:** To repeat all tracks.
- **Shuffle:** To play tracks at random.
- **Intro:** To listen to the first part of all saved tracks for 10 seconds.

### **Setting the EQ mode**

#### **Select Sound in Settings.**

**1**

- **2**In Sound, use  $\blacksquare$ ,  $\blacklozenge$  to move to the sound mode you want and press the  $\blacksquare$  button.
	- **SRS ( ):** You will hear 3D Stereo sound.
	- **TruBass ( ):** This is a bass boost feature that adds fullness to the sound.
	- **WOW:** This feature allows you to enjoy the SRS and Trubass features simultaneously.
	- If you want bass boost, select **DBB**.

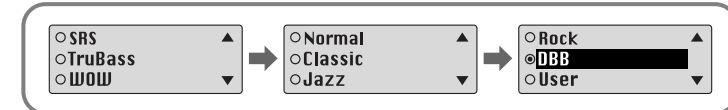

- **3 Select User and set the Bass/Treble if you want to set the tone yourself, apart from the specified tone.**
	- $\bullet$  Bass/Treble can be adjusted from 0 to 10 with  $\bullet$ ,  $\bullet$ .

#### **Note**

- $\frac{3n3Q}{2n2}$  is a trademark of SRS Labs, Inc.
- WOW technology is incorporated under license from SRS labs, Inc..
- Please adjust the volume to a suitable level, as the volume may increase in the SRS setting.
- This unit supports sampling frequencies of 32KHz, 44.1KHz or 48KHz.
- The SRS function is not set for voice recording files.

#### **42**

### **DISPLAY**

#### Select **Display** in Settings.

### **Scroll Speed**

- $\bullet$  Use  $\blacksquare$ ,  $\blacksquare$  to set the scroll speed.
- The setting range for the scroll speed, which adjusts the speed of the track title flow, is 0 to 10.

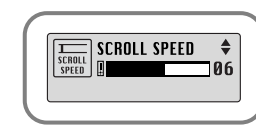

### **Time**

- **Play time:** Displays the current play time
- **Remain time:** Displays the remaining play time
- **Used size:** Displays the size of memory used.
- **Free size:** Displays the remaining memory

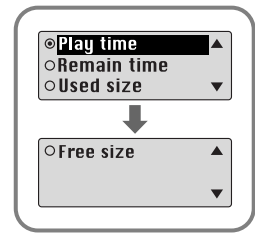

## **DISPLAY**

### **Backlight**

**[ Light Time - Jog ]**

- $\bullet$  Use  $\blacksquare$ ,  $\blacksquare$  to set the  $\blacksquare$  Light-On time.
- The setting range for Light-On Time is 0 to 10 seconds.
- When set to On, the Light stays on continuously.

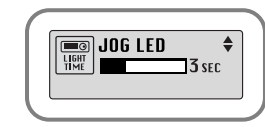

### **[ Light Time - LCD ]**

**44**

- $\bullet$  Use  $\blacksquare$ ,  $\clubsuit$  to set the LCD Light-Off time.
- The setting range for Light-On Time is 0 to 10 seconds.
- When set to On, the Light stays on continuously.

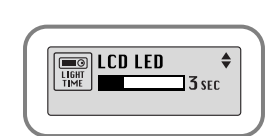

### **[ LCD color ]**

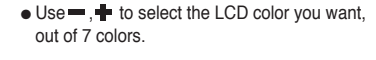

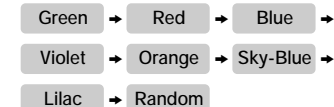

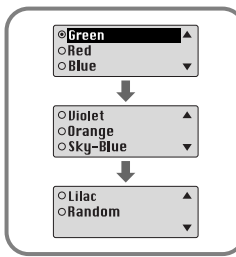

### Note

● The light does not illuminate when the residual battery level is insufficient.

### **Contrast**

- $\bullet$  Use  $\bullet$ ,  $\bullet$  to set the contrast.
- The setting range for the contrast, which adjusts the brightness of the screen, is from 0 to 10.

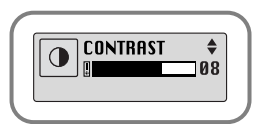

### **Power Off Time**

**Select Power off in Settings.** 

#### **Time**

- $\bullet$  Use  $\bullet$ ,  $\bullet$  to set the Power-Off time.
- 0, 5, 10, 15 seconds and 1 minute are available for power-off time. If no key is pressed after play stops, the unit will automatically turn off after the time you set.

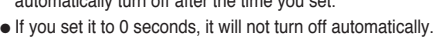

### **Sleep**

- $\bullet$  Use  $\blacksquare$ ,  $\blacksquare$  to set the Sleep time.
- 30, 60, 90 and 120 minutes are available for sleep time, and it will automatically turn off after the time you set.
- When set to OFF, the power does not turn off automatically.

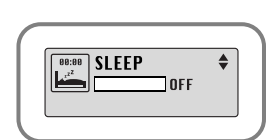

 $\overline{\textcircled{4}}$  POW OFF TIME  $\overline{\textcircled{4}}$ 

## **ENCODE**

#### Select **Encoding off in Settings.**

### **Bitrate**

- Use =, to set the encoding bit rate you want.
- When encoding music into an MP3 file, you can select one of the following bit rates: 32Kbps, 48Kbps, 64Kbps, 96Kbps and 128Kbps.

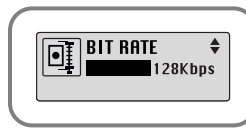

**FOR PUTO SYNC** 

 $\triangleq$ 

OFF

### **AutoSync Time**

- Use , to set the **AutoSync Time**.
- AutoSync Time is a function for separating and saving MP3 files when there is no sound for a set time during MP3 encoding.
- The setting range for the AutoSync Time is from 2 to 5 seconds.

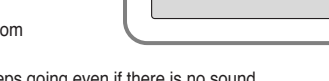

● If AutoSync Time is set to OFF, encoding keeps going even if there is no sound, and then it is saved as one file.

#### Note

● Auto Sync function can support from 64Kbps to 128Kbps.

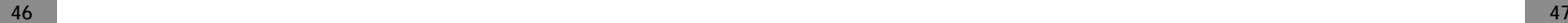

## **WOW LEVEL**

Select **WOW level** in Settings.

### **Adjusting SRS and TruBass LEVEL**

- If you select SRS or TruBass in the WOW level menu, you can adjust the SRS and TruBass level.
- $\bullet$  Use  $\blacksquare$ ,  $\blacksquare$  to select the level you want.
- The level for SRS and TruBass can each be set within the range of 0 to 10.

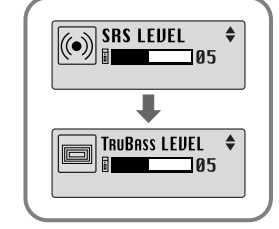

### **WOW Optimum**

- If you select WOW Optimum, it optimizes the SRS function according to the device connected.
- Use =, + to select Speaker, Headphone, Earphone or Carpack(car cassette adapter).

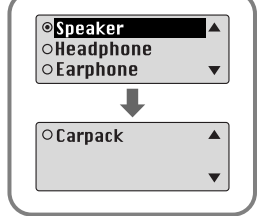

**49**

## **DEFAULT VOLUME**

#### Select **Default vol** in Settings.

### **Default vol**

- $\bullet$  Use  $\bullet$ ,  $\bullet$  to set the default volume value.
- It is possible to set the default volume to a value between 0 and 25(MAX). If the power is turned on again after having adjusted the volume above the default value, music is played at the default volume.
- If the power is turned on again after the volume was set to within the default value, the music is replayed at the previously played volume.

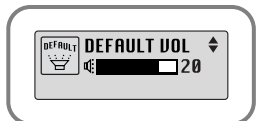

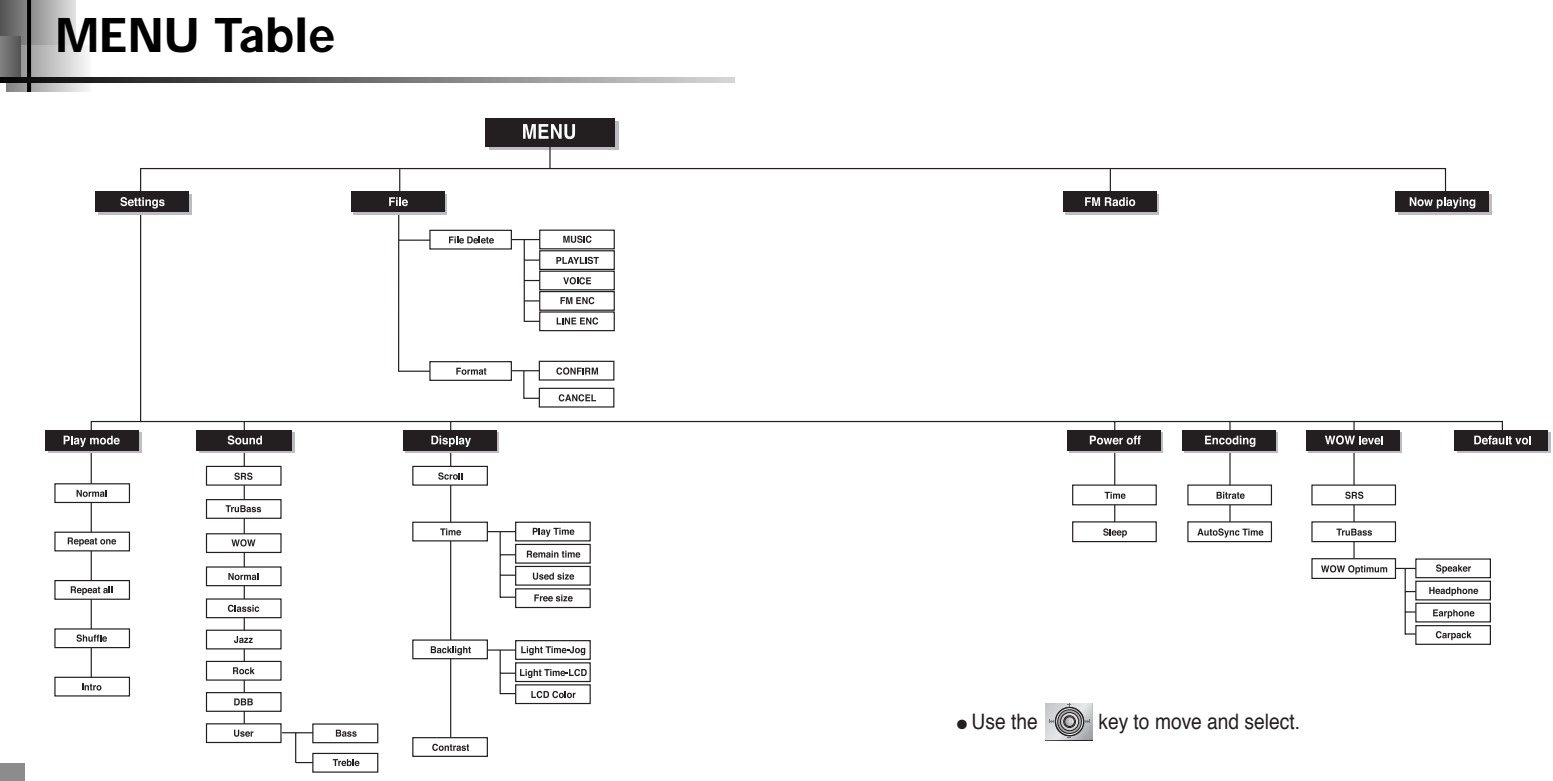

### **Troubleshooting**

#### **The software doesn't work**

● Refer to the recommended PC specifications.

#### **yepp does not work and the LCD displays nothing.**

● Check the battery capacity

● Check to see if the battery is inserted to the right poles ( **+ , –** )

#### **In PLAY mode, music is not played after pressing the button**

● Check to see if MP3 or WMA files are saved in the built-in memory. ● Check to see if the HOLD button is locked.

#### **Files cannot be downloaded.**

● Check to see if the driver is installed correctly in the computer.

- Check the connection between yepp and computer.
- Check and/or replace the battery, turn on the yepp's power.
- Operating system limits the number of files you can save. Please save your music files by creating a subfolder. ● Check if the memory is full.

#### **Backlight does not work.**

● Check the backlight setup.

● When the battery power is low, the backlight will go out.

**52**

#### **The buttons do not work.**

● Check setting of Hold switch.

● Remove the battery once and then insert it again.

#### **The yepp keeps being turned off.**

- In Stop mode, the power is automatically turned off after ten seconds
- (changes depending on settings).
- Check to see if there are files saved in it. The yepp will be turned off if no files are saved in it

#### **Something's wrong with play time displayed during Play mode.**

- "VBR SONG" message is displayed instead of play time while VBR
- (Variable Bit Rate) file is playing.
- **LCD window is dark**
- Check Contrast

### **Specifications**

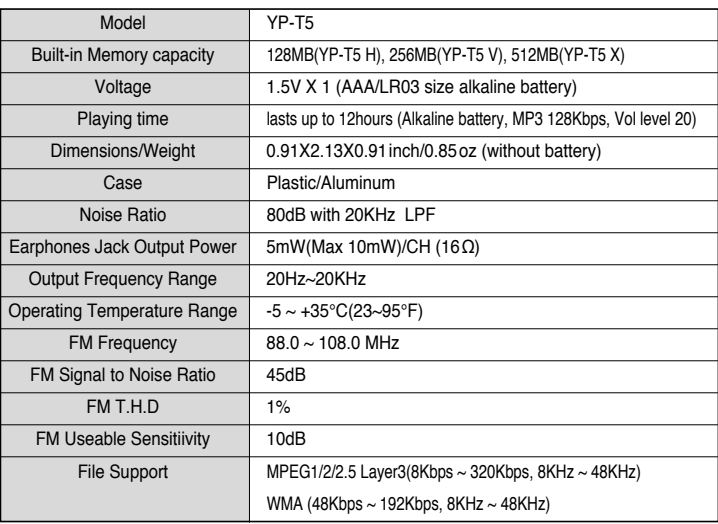

### SAMSUNG FERNA STOLAS TOLAS TOLAS TOLAS **Samsung Limited Warranty Samsung Electronics Canada Inc. (SECA),** warrants that this product is free from defective material and workmanship. SECA further warrants that if this product fails to operate properly within the specified warranty period and the failure is due to improper workmanship or defective material SECA will repair or replace the product at its option. All warranty repairs must be performed by a SECA authorized service centre. (The name and address of the location nearest you can be obtained by calling toll free **1-800-726-7864** or visiting our web site at **www.samsung.ca**) SUCCED **Labour Partsone (1) year (carry-in) one (1) year** On carry-in models, transportation to and from the service centre is the customer's responsibility. The original dated sales receipt must be retained by the customer and is the only acceptable proof of purchase. It must be presented to the authorized service centre at the time service is requested. **Exclusions** This warranty does not cover damage due to accident, fire flood and/or other acts of God; misuse, incorrect line voltage, improper installation, improper or unauthorized repairs, commercial use, or damage that occurs in

<u>SERM SERMENT MET SOM STRAKT MET SERMET</u>

shipping. Exterior and interior finish, lamps and glass are not covered under this warranty. Customer adjustments which are explained in the instruction manual are not covered under the terms of this warranty. This warranty will automatically be voided for any unit found with a missing or altered serial number. This warranty is valid only on products purchased and used in Canada.

RANG NASILONG SA USILONG ING KUSILO

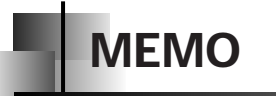

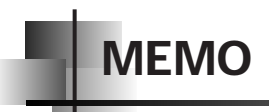

Free Manuals Download Website [http://myh66.com](http://myh66.com/) [http://usermanuals.us](http://usermanuals.us/) [http://www.somanuals.com](http://www.somanuals.com/) [http://www.4manuals.cc](http://www.4manuals.cc/) [http://www.manual-lib.com](http://www.manual-lib.com/) [http://www.404manual.com](http://www.404manual.com/) [http://www.luxmanual.com](http://www.luxmanual.com/) [http://aubethermostatmanual.com](http://aubethermostatmanual.com/) Golf course search by state [http://golfingnear.com](http://www.golfingnear.com/)

Email search by domain

[http://emailbydomain.com](http://emailbydomain.com/) Auto manuals search

[http://auto.somanuals.com](http://auto.somanuals.com/) TV manuals search

[http://tv.somanuals.com](http://tv.somanuals.com/)